# **pvWebMonitor Documentation**

*Release 2016.1025.0*

**Pete R. Jemian**

**Sep 27, 2017**

## **Contents**

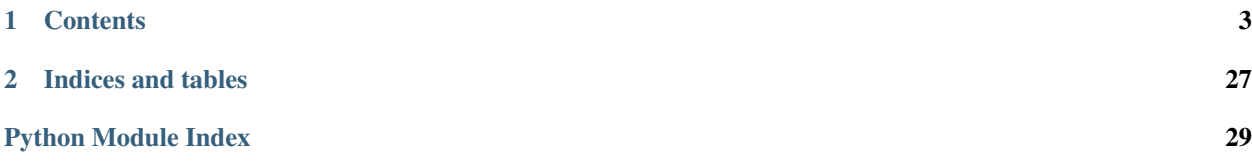

#### post EPICS PVs to read-only (static) web page(s)

This package provides a background service that monitors EPICS PVs and writes them into customized HTML files in a WWW server directory. The service can be started and stopped by a manage.csh script for automated startup in a cron task or at system startup.

author Pete R. Jemian email [jemian@anl.gov](mailto:jemian@anl.gov) copyright 2005-2016, UChicago Argonne, LLC license ANL OPEN SOURCE LICENSE (see *LICENSE*) docs <http://pvWebMonitor.readthedocs.io> git <https://github.com/prjemian/pvWebMonitor.git> PyPI <https://pypi.python.org/pypi/pvWebMonitor> version 2016.1025.0 release 2016.1025.0 published Sep 27, 2017

## CHAPTER 1

## **Contents**

### <span id="page-6-3"></span><span id="page-6-0"></span>**Overview**

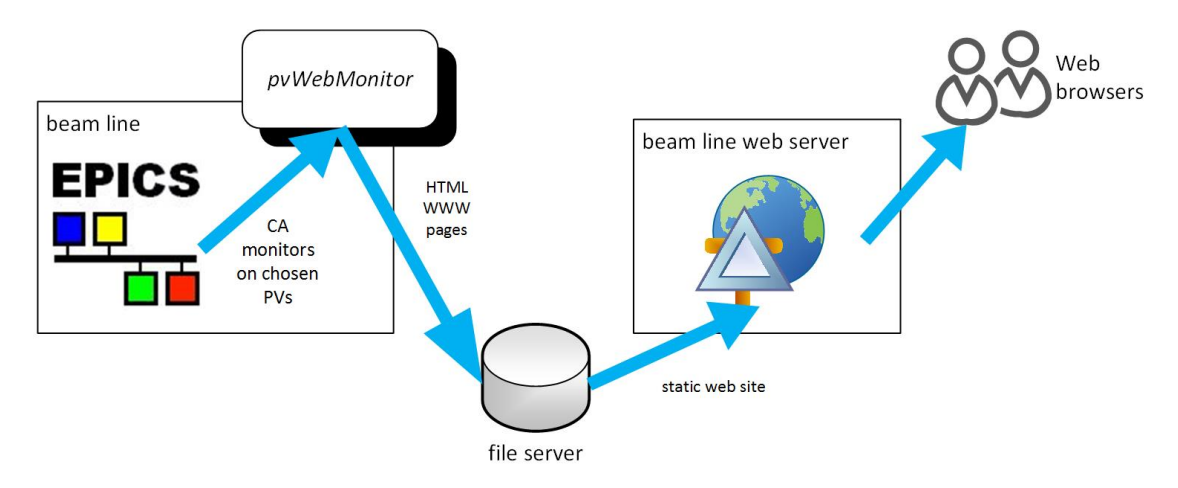

The basic flow of data from EPICS to the WWW site is described in the following diagram:

Fig. 1.1: flow of data from EPICS to WWW site

The pvWebMonitor service is run on a computer in the same subnet as the EPICS system to be monitored. All configuration files and other resources are placed in a single project directory. pvWebMonitor places an EPICS Channel Access monitor on each PV in the *pvlist.xml* file and stores updates in-memory. Periodically, as specified in *config.xml*, pvWebMonitor writes the PV values from memory to an XML file (named *rawdata.xml*) in the project directory. Once that XML file is written, **pvWebMonitor** uses *rawdata.xml*<sup>[1](#page-6-1)</sup> with each of the XSLT files<sup>[2](#page-6-2)</sup> in the project directory to create a corresponding HTML file in the project directory. The complete list of HTML files is written into

<span id="page-6-1"></span><sup>&</sup>lt;sup>1</sup> The *rawdata.xml* file contains all the EPICS PV values, as well as some additional metadata useful in building the WWW site.

<span id="page-6-2"></span> $2$  Each XSLT files ( $\star$ .xsl) contains the layout of a single HTML page, with additional markup to display the current EPICS PV values (and metadata). The EPICS PV data is provided in *rawdata.xml*.

an *index.html* file in the project directory. Finally, all content in the project directory (except for the *config.xml* file) is copied to the WWW site directory. (Only new content is copied, files that do not change are not re-copied.)

It is important to note the WWW site is written as a *static web site* so that it provides no opportunity to change values in the EPICS system being monitored.

Also, since some browsers do not have XML parsers and thus cannot render  $XSLT<sup>3</sup>$  $XSLT<sup>3</sup>$  $XSLT<sup>3</sup>$ , all HTML files are created by pvWebMonitor.

#### **Examples**

Example (very brief<sup>[4](#page-7-1)</sup>) *rawdata.xml* file:

```
1 < ?xml version="1.0"?>
2 <?xml-stylesheet type="text/xsl" href="short.xsl"?>
3 <pvWebMonitor version="1">
4 <written_by>pvWebMonitor/PvWatch</written_by>
5 <datetime>2015-01-15 16:48:36</datetime>
6 <pv id="VDM_Stripe" name="prj:m1.RBV">
7 <name>prj:m1.RBV</name>
      8 <id>VDM_Stripe</id>
9 <description>VDM_Stripe motor</description>
10 <timestamp>2015-01-15 15:30:16.837633</timestamp>
11 <counter>2</counter>
12 <units>deg</units>
13 <value>-1.510</value>
14 <raw_value>-1.51</raw_value>
15 <format>%.3f</format>
16 </pv>
17 </pvWebMonitor>
```
Each XSLT file describes the format of an HTML page. The XSLT file uses XSL markup to pick EPICS PV values from the XML file. Here's an example that shows the value of the PV prj:m1.RBV. (The *id* VDM\_Stripe is used here as a symbolic reference.):

**<xsl:value-of** select="//pv[@id='VDM\_Stripe']/value"**/>**

Here's how to show when that PV value was last updated:

```
<xsl:value-of select="//pv[@id='VDM_Stripe']/timestamp"/>
```
Here's how to show when the EPICS PV data was last posted to the WWW site:

**<xsl:value-of** select="/pvWebMonitor/datetime"**/>**

The XSLT language has many additional functions available to help as your page designs get more complex. Look at the supplied *livedata.xsl* file for additional examples. There are good tutorial web sites available, such as: [http:](http://www.w3schools.com/xsl) [//www.w3schools.com/xsl](http://www.w3schools.com/xsl)

Here's an example XSLT file using these example lines above (line breaks,  $\langle \text{br} \rangle$ , were added for clarity):

```
1 <?xml version="1.0" encoding="UTF-8"?>
2 <xsl:stylesheet
3 xmlns:xsl="http://www.w3.org/1999/XSL/Transform"
      version="1.0"
```
<span id="page-7-0"></span><sup>3</sup> [http://www.w3schools.com/xsl/xsl\\_server.asp](http://www.w3schools.com/xsl/xsl_server.asp)

<span id="page-7-1"></span><sup>4</sup> A more complete example is provided in the *[Example](#page-18-0)* section.

```
5 description="simple example XSLT to EPICS PV value">
6
7 <xsl:template match="/">
8 <html>
9 body>
10 EPICS PV: <xsl:value-of select="//pv[@id='VDM_Stripe']/name"/><br />
11
12 PV value: <xsl:value-of select="//pv[@id='VDM_Stripe']/value"/><br />
13
14 PV last updated: <xsl:value-of select="//pv[@id='VDM_Stripe']/
  ˓→timestamp"/><br />
15
16 HTML file written: <xsl:value-of select="/pvWebMonitor/datetime"/>
17 </body>
18 </html>
19 </xsl:template>
20
21 </xsl:stylesheet>
```
The XSLT transformation using the XML file above looks like:

```
1 <html><br/>body>
2 EPICS PV: prj:m1.RBV<br>
4 PV value: -1.510<br>
6 PV last updated: 2015-01-15 15:30:16.837633<br>
8 HTML file written: 2015-01-15 16:48:36</body></html>
```
Which shows in a browser:

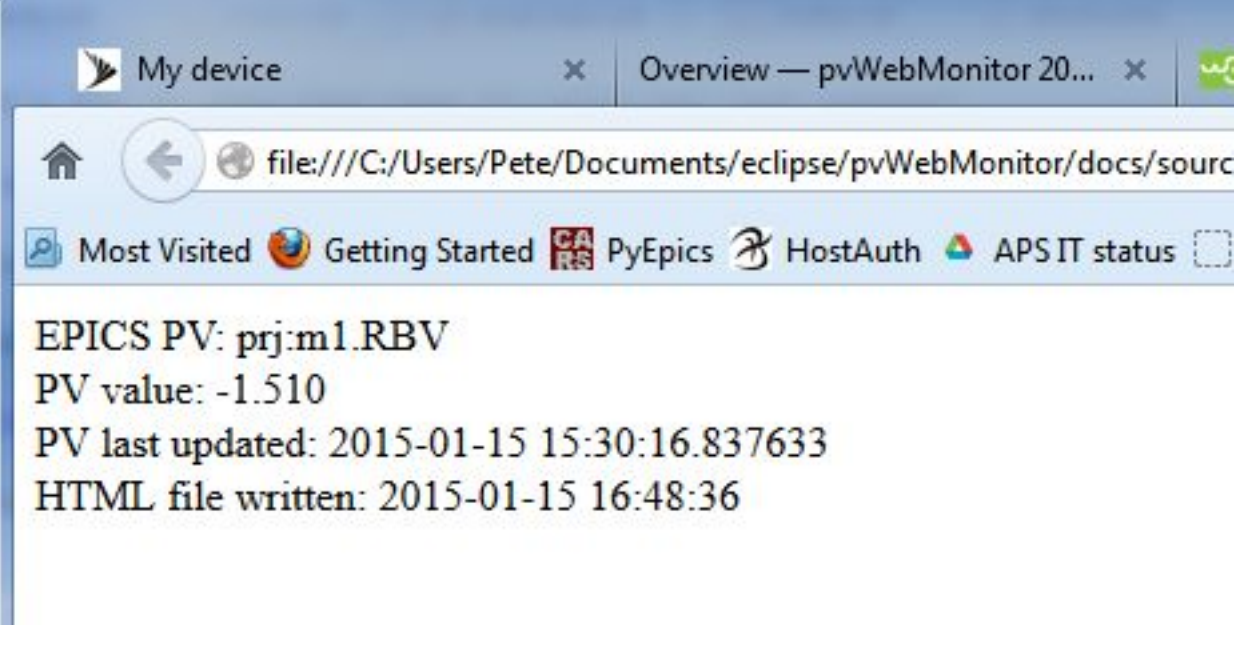

Fig. 1.2: Example HTML web page from above.

## <span id="page-9-0"></span>**Configuration**

These are the steps needed to get the **pvWebMonitor** service running on your workstation.

- 1. install the *pvWebMonitor* package into your Python environment
- 2. setup the project configuration directory
- 3. identify the web server directory to be used
- 4. edit config.xml
- 5. identify the list of EPICS PVs
- 6. edit pvlist.xml
- 7. customize the livedata display file: edit livedata.xsl
- 8. run the config.xml file
- 9. watch the log\_data.txt file in the project directory

These steps are described in the following sections:

#### **Installation**

If you need to install the *pvWebMonitor* package, follow these terse instructions:

pip install pvWebMonitor

Alternatively, you could clone the GitHub project:

git clone https://github.com/prjemian/pvWebMonitor.git

Once the installation is complete, the *pvWebMonitor* executable should be ready to use.

#### **Setup a new project directory**

The *pvWebMonitor* service is configured by files configured by the user in a *project directory*.

To get default versions of the files, run this command:

```
mkdir path/to/project/directory
pvWebMonitor --setup path/to/project/directory
cd path/to/project/directory
```
where *path/to/project/directory* is either a partial, relative, or absolute path to an existing directory to be used. Once this command has run, the files will be copied to the designated directory. If files with these names already exist, *pvWebMonitor* will stop with an error report and not overwrite the existing files.

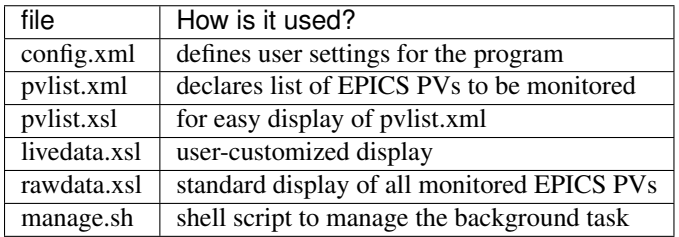

Each of these files will be explained in the coming sections.

#### **The** *config.xml* **file**

The *config.xml* file defines constants needed by the program.

Definitions for each item listed in the table under  $p\nu\text{WebMonitor.read}_cond$  read\_zml() are provided, such as this example:

#### **Example config.xml file.**

```
1 <?xml version="1.0" ?>
2 <pvWebMonitor__config version="1.0.1">
3
4 \mid \langle -- PVs to be monitored -->
5 <var name="PVLIST_FILE" value="pvlist.xml" />
6
7 <!-- absolute directory path to WWW site on local file system -->
8 <var name="LOCAL_WWW_LIVEDATA_DIR" value="./" />
9
10 \leq \leftarrow writing messages to log file \rightarrow11 <var name="LOG_INTERVAL_S" value="300" type="float" />
12
13 <!-- updates to HTML pages -->
14 <var name="REPORT_INTERVAL_S" value="10" type="float" />
15
16 \leq \leftarrow sleeps at end of main loop \rightarrow17 <var name="SLEEP_INTERVAL_S" value="0.1" type="float" />
18
19 \leq \leftarrow another logging message interval \rightarrow20 <var name="MAINLOOP_COUNTER_TRIGGER" value="10000" type="int" />
21
22 <!-- files with these name patterns (qlob style match)
23 will be copied from project dir to www dir
24 (upper/lower case variants will be searched as well)
25
26 | uses Python ``fnmatch.filter()``
27 | --->28 <pattern value="*.html" /> <!-- web pages -->
29 <pattern value="*.gif" /> <!-- images -->
30 <pattern value="*.jpeg" /> <!-- images -->
31 <pattern value="*.jpg" /> <!-- images -->
32 <pattern value="*.png" /> <!-- images -->
33 <pattern value="*.xsl" /> <!-- XML stylesheets -->
34 <pattern value="*.txt" /> <!-- text -->
\text{35} <pattern value="*.pdf" /> <!-- documentation -->
36
37 </pvWebMonitor__config>
```
To use the *pvWebMonitor* service effectively, it is likely you will only need to edit the value for *LO-CAL\_WWW\_LIVEDATA\_DIR* which defines the location of the directory used by the web server to serve content.

#### **Preamble**

The *config.xml* must be "well-formed XML".

The first line of the file is *always*:

 $\leq$ ?xml version="1.0" ?>

This line declares this to be a file that should be well-formed XML according to the version 1.0 standard.

#### **Root Tag**

All well-formed XML files have a single element at the outermost (root) level of the file. In the *config.xml* file, the root element is **pvWebMonitor** config. Note the closing  $\langle \rangle$  pvWebMonitor config> tag at the end of the file.

A version attribute describes this file adheres to the version="1.0" definition of *config.xml* files. That definition is described in the XML Schema file *config.xsd* provided in the source code package.

This XML Schema definition is used to validate the *config.xml* when it is read. If there are problems, the first problem discovered will be reported.

#### **The** *pvlist.xml* **file**

The complete list of EPICS Process Variables to be monitored is declared in the *pvlist.xml* file.

#### **Preamble**

The *pvlist.xml* must be "well-formed XML". (Google for this term to become informed what this means.)

The first lines of the file are *always*:

```
\leq?xml version="1.0" ?>
2 <?xml-stylesheet type="text/xsl" href="pvlist.xsl" ?>
```
The first line declares this to be a file that should be well-formed XML according to the version 1.0 standard. The second line provides a convenience definition for visualizing the *pvlist.xml* file in a browser that uses the *pvlist.xsl* file to format the XML content into something that humans can more easily read. To do this, the *pvlist.xsl* file must be in the same directory as the *pvlist.xml* file.

#### **Root tag**

All well-formed XML files have a single element at the outermost (root) level of the file. In the *pvlist.xml* file, the root element is **pvwatch**. Note the closing  $\langle$  *pvwatch* at the end of the file.

A version attribute describes this file adheres to the version="1.0" definition of *pvlist.xml* files. That definition is described in the XML Schema file *pvlist.xsd* provided in the source code package.

This XML Schema definition is used to validate the *pvlist.xml* when it is read. If there are problems, the first problem discovered will be reported.

Inside the root tag, *EPICS\_PV* elements describe the PVs to be monitored. Additionally, *definition* tags are provided to describe the terms used.

#### **Describe a PV to Monitor**

Each PV to be monitored is declared in the XML file using a line such as this example:

```
1 <EPICS_PV
2 PV="ioc:xps:c0:m1.RBV"
3 mne="m r"
4 description="motor MR, degrees"
    5 />
```
This says to monitor the EPICS process variable named  $\text{loc:}\text{xps:}\text{col}:m1$ .RBV and to associate that value with the mnemonic named mr. The description text motor MR, degrees can be used in displays for this value. The tag EPICS\_PV describes this as a PV declaration. It must appear in uppercase letters. A complete list of terms is described in the section below: *ref* :pvlist.terms'.

At minimum, it is required to provide the *PV*, *mne*, and *description* attributes.

The order of the attributes is not important, they can be given in any order. Also, the spacing between attributes is not important. The entire *EPICS\_PV* element can be specified on one line or broken across several lines.

Keep the description text short. Longer descriptions, including those with line breaks, are less useful in creating display screens.

#### **The closing tag**

Note that  $\frac{1}{2}$  is used to close the EPICS\_PV element. It is equivalent to use:

```
1 <EPICS_PV
2 PV="ioc:xps:c0:m1.RBV"
3 mne="mr"
4 description="motor MR, degrees"
5 ></EPICS_PV>
```
but this is not advised since no content is allowed for EPICS\_PV elements, only attributes.

#### **Terms**

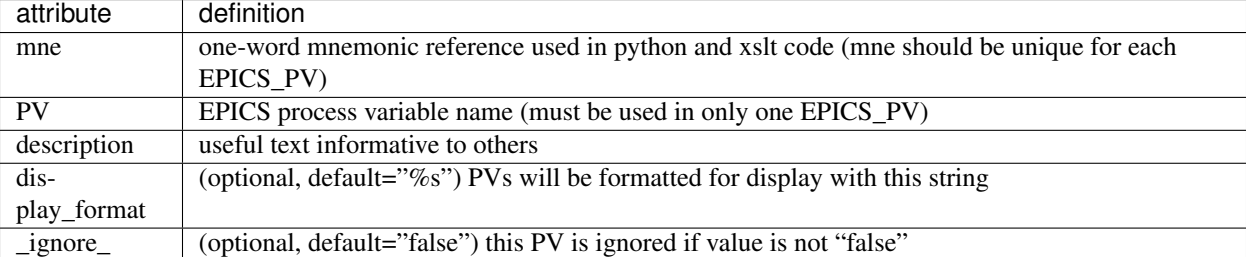

These two declarations are equivalent:

```
1 <EPICS_PV PV="ioc:xps:c0:m1.RBV" description="motor MR, degrees" display_format="%.6f
˓→" mne="mr"/>
```

```
1 <EPICS_PV
2 PV="ioc:xps:c0:m1.RBV"
3 description="motor MR, degrees"
4 display_format="%.6f"
5 mne="\overline{m}"
     6 />
```
#### **Removing declarations**

Sometimes, it is necessary to stop watching a certain PV. There are three ways to do this. It can be commented out using XML comments, it can be marked to *\_ignore\_* it, or the declaration could be deleted. We'll describe the first two cases.

#### **Comment out in XML**

To comment out using an XML comment  $(\langle - - -\rangle)$ , take this code:

```
1 <EPICS_PV PV="ioc:m1" mne="m1" description="motor 1" />
```
and surround it with XML comment tags, such as:

```
1 -2 <EPICS_PV PV="ioc:m1" mne="m1" description="motor 1" />
3 \mid -->
```
XML comment tags can be used to block out many *EPICS\_PV* declarations at once.

#### **Marking with** *\_ignore\_* **attribute**

To mark a single *EPICS\_PV* declaration to be ignored, take this code:

```
1 <EPICS_PV PV="ioc:m1" mne="m1" description="motor 1" />
```
and add the  $iqnore = "true"$  attribute, such as:

```
1 <EPICS_PV _ignore_="true" PV="ioc:m1" mne="m1" description="motor 1" />
```
The *\_ignore\_* attribute can be given in any order. The value *true* may be upper or lower case but must be enclosed by double quotes.

Each PV to be ignored using the *\_ignore\_* attribute must have its own *\_ignore\_* attribute. You cannot mark a whole block of *EPICS\_PV* elements with a single *\_ignore\_* attribute.

#### **Example** *pvlist.xml* **file**

An example of such a file is shown below.

**Example** *pvlist.xml* **file. You can edit this file with a text editor.**

```
1 \leq ?xml version="1.0" ?>
2 <?xml-stylesheet type="text/xsl" href="pvlist.xsl" ?>
3
4 \mid <!-- You can edit this file with a text editor -->
5
6 <pvwatch version="1.0">
7
8 <EPICS_PV PV="ioc:alldone"
9 description="IOC motors moving"
10 | mne="ioc_alldone"
```

```
11 />
12
13 | <EPICS PV PV="APS: SRcurrentAI"
14 description="APS storage ring current, mA"
15 display_format="%.2f"
16 mne="SR_current"
17 />
18
19 | <EPICS_PV PV="ID:Energy"
20 mne="Und_E"
21 description="ID E, keV"
22 display_format="%.4f"
23 />
24 <EPICS_PV PV="dcm:BraggEAO"
25 mne="DCM_E"
26 description="DCM E, keV"
27 display_format="%.4f"
28 />
29
30 <EPICS_PV PV="PSS:STA_A_FES_OPEN_PL.VAL"
31 description="white shutter opened"
32 mne="white_shtr_opened"
33 />
34 <EPICS_PV PV="PSS:STA_B_SBS_OPEN_PL.VAL"
35 description="mono shutter opened"
36 mne="mono_shtr_opened"
37 />
38 <EPICS_PV PV="PSS:D_BEAM_READY"
39 _ignore_="true"
40 description="PSS: D Beam Ready"
41 mne="D_beam_ready"
\frac{42}{ } />
43
44 </pvwatch>
```
#### **The** *rawdata.xsl* **file**

The *rawdata.xsl* file is used to format the complete list of monitored EPICS PV values into an HTML file for display from the web server. It should not be necessary to edit this file.

#### **The** *livedata.xsl* **file**

The *livedata.xsl* file is used to format select monitored EPICS PV values into an HTML file for display from the web server. It is intended that the user will modify this file for the desired display features.

Note: need to provide instructions and references on editing XSLT for displaying PVs.

#### **The** *manage.sh* **file**

explanation ...

## pvWebMonitor: raw PV data from EPICS

written by: pvWebMonitor/PvWatch

date/time stamp: 2015-04-15 17:30:12

## **EPICS** process variables (sorted by id)

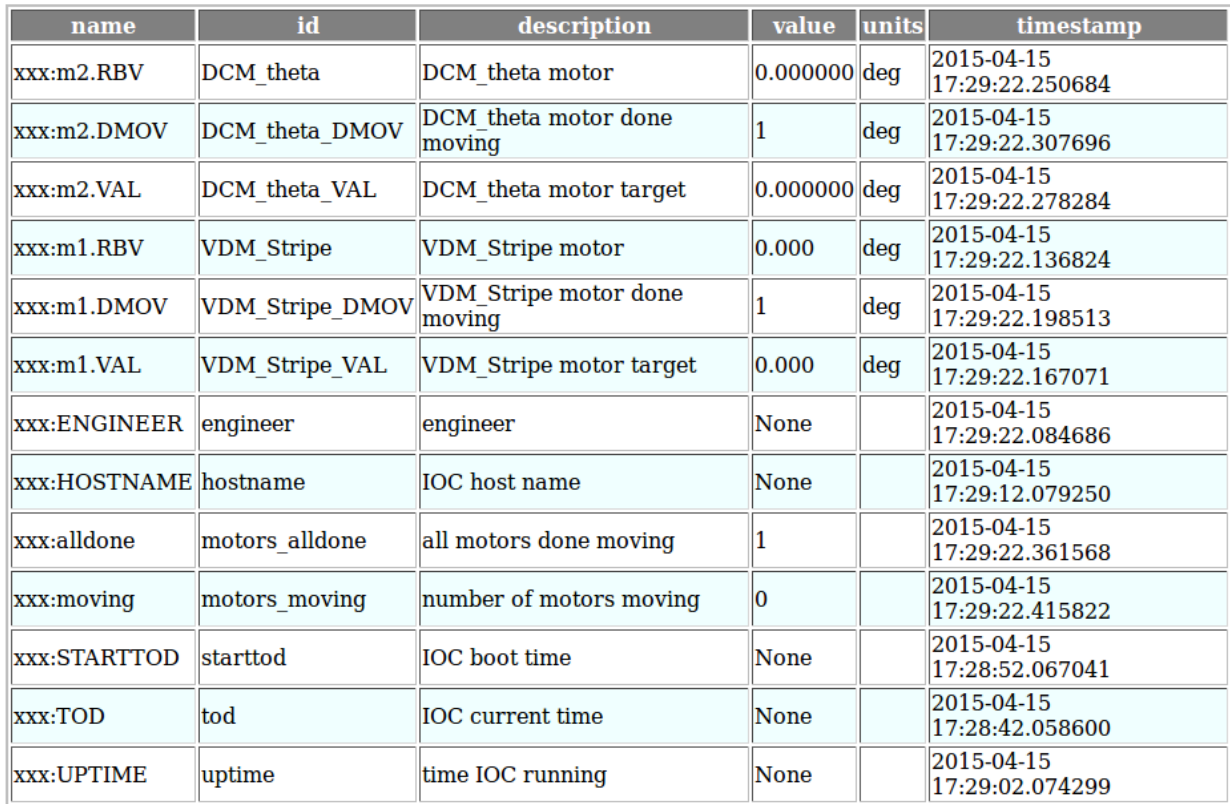

data gathered by: pvWebMonitor/PvWatch

report page: rawdata.xsl

Fig. 1.3: Example *rawdata.html*, generated from the *rawdata.xsl* file.

## **Instrument Status**

HTML page refresh interval 0:05:00 (h:mm:ss)

content updated: 2015-04-15 17:30:02

raw info

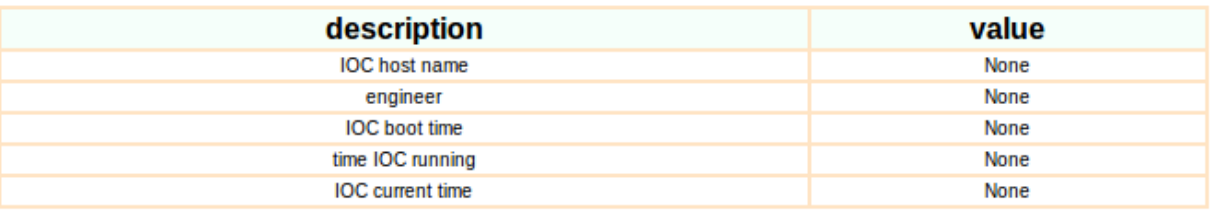

motors

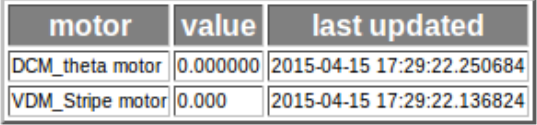

livedata.xsl and pvWebMonitor/PvWatch

Fig. 1.4: Example *index.html*, generated from the *livedata.xsl* file.

**Example shell script to manage the pvWebMonitor process either as a startup or a background daemon.**

```
1 \mid \#!/bin/bash2 \mid # init file for pvWebMonitor
3 \mid #4 \mid # \; \text{chkconfig:} - 98 \; 985 # description: pvWebMonitor WWW page update script for NAME_YOUR_SYSTEM_HERE
6 \mid #7 # processname: pvWebMonitor_MAKE_THIS_NAME_UNIQUE
8
9
10 PROJECT_DIR=/tmp/pv
11 MANAGE=${PROJECT_DIR}/manage.sh
12 LOGFILE=${PROJECT_DIR}/log-manage.txt
13 PIDFILE=${PROJECT_DIR}/pid.txt
14 CONFIGFILE=${PROJECT_DIR}/config.xml
15 EXECUTABLE_SCRIPT=/home/oxygen/JEMIAN/Apps/anaconda/bin/pvWebMonitor
16 RETVAL=0
17
18
19 get_pid(){
_{20} cd ${PROJECT_DIR}
21 PID=`/bin/cat ${PIDFILE}`
22 return $PID
23 }
24
25
26 check_pid_running(){
```

```
27 get_pid
28 if [ "${PID}" == "" ]; then
29 # no PID in the PIDFILE
30 RETVAL=1
31 else
32 RESPONSE=`ps -p \frac{6}{5} (PID) -o comm=`
33 if [ "${RESPONSE}" == "pvWebMonitor" ]; then
34 # PID matches the pvWebMonitor profile
35 RETVAL=0
36 else
37 | # PID is not pvWebMonitor
38 RETVAL=1
39 fi
40 fi
41 return $RETVAL
42 }
43
44
45 \left| \text{start} \right|46 cd \simeq \text{d} \text{F}(\text{PROJECT\_DIR})47 \frac{1}{2} \frac{1}{2} \frac{1}{2} \frac{1}{2} \frac{1}{2} \frac{1}{2} \frac{1}{2} \frac{1}{2} \frac{1}{2} \frac{1}{2} \frac{1}{2} \frac{1}{2} \frac{1}{2} \frac{1}{2} \frac{1}{2} \frac{1}{2} \frac{1}{2} \frac{1}{2} \frac{1}{2} \frac{1}{2} \frac{1}{2} \frac{1}{2}48 PID=$!
49 | /bin/echo ${PID} > ${PIDFILE}
50 /bin/echo "# [$0 `/bin/date`] started ${PID}: ${EXECUTABLE\_SCRIPT}" 2>&1˓→>> ${LOGFILE} &
\text{sin} /bin/echo "# [$0 `/bin/date`] started ${PID}: ${EXECUTABLE_SCRIPT}"
52 }
53
54
55 stop(){
56 get_pid
57 check_pid_running
58
59 if [ $RETVAL == 1 ]; then
60 /bin/echo "# [$0 `/bin/date`] not running $ {PID}: $ {E}X ECUTABLE\_˓→SCRIPT}" 2>&1 >> ${LOGFILE} &
61 else
62 kill \S(PID)63 /bin/echo "# [$0 `/bin/date`] stopped ${PID}: ${{E}}XECUTABLE_SCRIPT}".
    ˓→2>&1 >> ${LOGFILE} &
64 /bin/echo "# [$0 `/bin/date`] stopped ${PID}: ${EXECUTABLE_SCRIPT}"
65 fi
66 /bin/cp -f /dev/null ${PIDFILE}
67 | }
68
69
70 restart(){
71 stop
72 start
73 }
74
75
76 checkup(){
77 #=====================
78 # call periodically (every 5 minutes) to see if pvWebMonitor is running
79 #=====================
80 # field allowed values
81 # ----- --------------
```

```
82 \quad # \quad minute \quad 0-5983 \mid # \quad hour \quad 0-23\begin{array}{c|cc} 84 & \end{array} # day of month 1-31
85 \parallel \# month 1-12 (or names, see below)
\begin{array}{ccc} 86 & \# & \text{day of week} & 0-7 & (0 \text{ or } 7 \text{ is Sun, or use names}) \end{array}87 \t#88 \# \times/5 \times \times \times \times /tmp/pv/manage.sh checkup 2>&1 > /dev/null
89
90
91 get_pid
92 check_pid_running
93 if [ $RETVAL == 0 ]; then
94 echo "# [$0 `/bin/date`] running fine, so it seems" 2> &1 > /dev/null
95 else
\bullet echo "# [$0 `/bin/date`] could not identify running process \$(PID),˓→starting new process" 2>&1 >> ${LOGFILE}
97 start
98 fi
99 }
100
101
102 case "$1" in
103 start)
104 Start
105 \vert ; ;
106 stop)
107 stop
108 ; \frac{1}{2} ; \frac{1}{2}_{109} restart)
110 | restart
\frac{1}{11} ;;
112 checkup)
113 checkup
114 ;;
115 \star)
116 echo $"Usage: $0 {start|stop|restart|checkup}"
117 exit 1
118 esac
```
## <span id="page-18-0"></span>**Example**

#### **Livedata Report**

file <web\_site>/index.html

XSLT livedata.xsl

raw data rawdata.xml (*[Example Raw Data for Reports](#page-19-0)*)

(To view an archive copy of this HTML page in your browser, click here –> livedata.html)

## **Instrument Status**

HTML page refresh interval 0:05:00 (h:mm:ss)

content updated: 2015-04-15 17:30:02

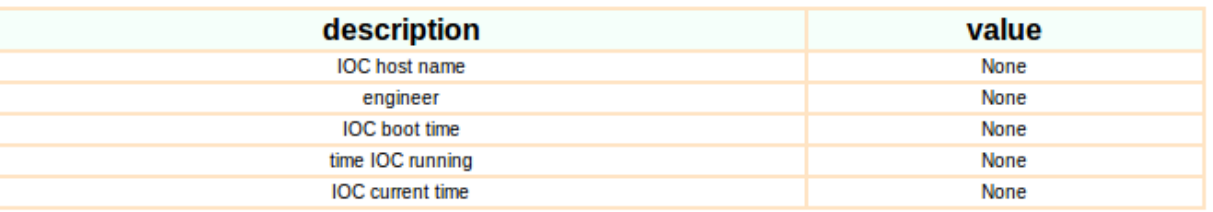

motors

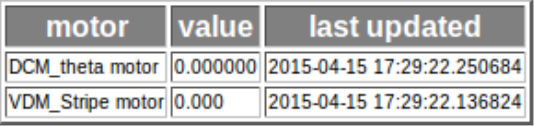

livedata.xsl and pvWebMonitor/PvWatch

Fig. 1.5: Example user report of the raw data monitored by an instance of *pvWebMonitor*.

#### <span id="page-19-0"></span>**Example Raw Data for Reports**

file <web\_site>/rawdata.html

XSLT rawdata.xsl

raw data rawdata.xml (*[Example Raw Data for Reports](#page-19-0)*)

```
1 <?xml version="1.0"?>
2 <?xml-stylesheet type="text/xsl" href="pvlist.xsl"?>
3 <pvWebMonitor version="1">
4 <written_by>pvWebMonitor/PvWatch</written_by>
5 <datetime>2015-01-15 16:48:36</datetime>
6 <pv id="DCM_theta" name="prj:m2.RBV">
7 <name>prj:m2.RBV</name>
8 <id>DCM_theta</id>
9 <description>DCM_theta motor</description>
10 <timestamp>2015-01-15 15:30:16.891366</timestamp>
11 <counter>2</counter>
12 <units>deg</units>
13 <value>-9.840000</value>
14 <raw_value>-9.84</raw_value>
15 <format>%.6f</format>
16 </pv>
17 <pv id="DCM_theta_dmov" name="prj:m2.DMOV">
18 <name>prj:m2.DMOV</name>
19 <id>DCM_theta_dmov</id>
20 <description>DCM_theta motor done moving</description>
21 <timestamp>2015-01-15 15:30:16.864203</timestamp>
22 <counter>2</counter>
23 <units>deg</units>
```
raw info

```
24 <value>1</value>
25 Caw value>1</raw value>
26 <format>%s</format>
27 </pv>
28 <pv id="VDM_Stripe" name="prj:m1.RBV">
29 <name>prj:m1.RBV</name>
30 <id>VDM_Stripe</id>
31 <description>VDM_Stripe motor</description>
32 <timestamp>2015-01-15 15:30:16.837633</timestamp>
33 <counter>2</counter>
34 <units>deg</units>
35 <value>-1.510</value>
36 <raw_value>-1.51</raw_value>
37 <format>%.3f</format>
38 </pv>
39 <pv id="VDM_Stripe_dmov" name="prj:m1.DMOV">
40 <name>prj:m1.DMOV</name>
41 <id>VDM_Stripe_dmov</id>
42 <description>VDM_Stripe motor done moving</description>
43 <timestamp>2015-01-15 15:30:16.810400</timestamp>
44 <counter>2</counter>
45 <units>deg</units>
46 <value>1</value>
47 <raw_value>1</raw_value>
48 <format>%s</format>
49 </pv>
50 <pv id="ai0" name="ino:cr:ai0">
51 <name>ino:cr:ai0</name>
52 <id>ai0</id>
53 <description>Arduino AI0</description>
54 <timestamp>2015-01-15 16:48:35.481271</timestamp>
55 <counter>1808</counter>
56 <units>V</units>
57 <value>0.0439882697947</value>
58 <raw_value>0.0439882697947</raw_value>
59 <format>%s</format>
60 </pv>
61 <pv id="ai0_mean" name="ino:cr:ai0:mean">
62 <name>ino:cr:ai0:mean</name>
63 <id>ai0_mean</id>
64 <description>Arduino mean AI0</description>
65 <timestamp>2015-01-15 16:48:35.987300</timestamp>
66 <counter>7901</counter>
67 <units>V</units>
68 <value>0.0467644183773</value>
69 <raw_value>0.0467644183773</raw_value>
70 <format>%s</format>
71 </pv>
72 <pv id="ai1" name="ino:cr:ai1">
73 <name>ino:cr:ai1</name>
74 <id>ai1</id>
75 <description>Arduino AI1</description>
76 <timestamp>2015-01-15 16:43:42.932475</timestamp>
77 <counter>6</counter>
78 <units>V</units>
79 <value>0.0</value>
80 <raw_value>0.0</raw_value>
81 <format>%s</format>
```

```
82 </pv>
83 <pv id="ai1_mean" name="ino:cr:ai1:mean">
84 <name>ino:cr:ai1:mean</name>
85 <id>ai1_mean</id>
86 <description>Arduino mean AI1</description>
87 <timestamp>2015-01-15 15:30:17.053715</timestamp>
88 <counter>2</counter>
89 <units>V</units>
90 <value>0.0</value>
91 <raw_value>0.0</raw_value>
92 <format>%s</format>
125 <format>%s</format>
126 </pv>
127 <pv id="arduino_rate" name="ino:cr:rate">
128 <name>ino:cr:rate</name>
129 <id>arduino_rate</id>
130 <description>Arduino update rate</description>
131 <timestamp>2015-01-15 16:48:36.004167</timestamp>
132 <counter>6214</counter>
133 <units>1/s</units>
134 <value>2142.0</value>
135 <raw_value>2142.0</raw_value>
136 <format>%s</format>
137 </pv>
138 <pv id="engineer" name="prj:ENGINEER">
139 <name>prj:ENGINEER</name>
```

```
18 Chapter 1. Contents
```

```
93 </pv>
94 <pv id="ai2" name="ino:cr:ai2">
95 <name>ino:cr:ai2</name>
96 <id>ai2</id>
97 <description>Arduino AI2</description>
98 <timestamp>2015-01-15 16:47:54.988769</timestamp>
99 <counter>1319</counter>
100 <units>V</units>
101 <value>2.64418377322</value>
102 <raw_value>2.64418377322</raw_value>
103 <format>%s</format>
104 </pv>
105 <pv id="ai2_mean" name="ino:cr:ai2:mean">
106 <name>ino:cr:ai2:mean</name>
107 <id>ai2_mean</id>
108 <description>Arduino mean AI2</description>
109 <timestamp>2015-01-15 16:48:35.998230</timestamp>
110 <counter>7020</counter>
111 <units>V</units>
112 <value>2.64418377322</value>
113 <raw_value>2.64418377322</raw_value>
114 <format>%s</format>
115 </pv>
116 <pv id="ai3_mean" name="ino:cr:ai3:mean">
117 <name>ino:cr:ai3:mean</name>
118 <id>ai3_mean</id>
119 <description>Arduino mean AI3</description>
120 <timestamp>2015-01-15 16:48:33.503247</timestamp>
121 <counter>5977</counter>
122 <units>V</units>
123 <value>2.61974584555</value>
124 <raw_value>2.61974584555</raw_value>
```

```
140 <id>engineer</id>
141 <description>engineer</description>
142 <timestamp>2015-01-15 15:30:16.782947</timestamp>
143 <counter>2</counter>
144 <units></units>
145 <value>engineer</value>
146 <raw_value>engineer</raw_value>
147 <format>%s</format>
148 </pv>
149 <pv id="hostname" name="prj:HOSTNAME">
150 <name>prj:HOSTNAME</name>
151 <id>hostname</id>
152 <description>IOC host name</description>
153 <timestamp>2015-01-15 15:30:16.755911</timestamp>
154 <counter>2</counter>
155 <units></units>
156 <value>gov.aps.anl.gov</value>
157 <raw_value>gov.aps.anl.gov</raw_value>
158 <format>%s</format>
159 </pv>
160 <pv id="motors_alldone" name="prj:alldone">
161 <name>prj:alldone</name>
162 <id>motors_alldone</id>
163 <description>all motors done moving</description>
164 <timestamp>2015-01-15 15:30:16.919038</timestamp>
165 <counter>2</counter>
166 <units></units>
167 <value>1</value>
168 <raw_value>1</raw_value>
169 <format>%s</format>
170 </pv>
171 <pv id="motors_moving" name="prj:moving">
172 <name>prj:moving</name>
173 <id>motors_moving</id>
174 <description>number of motors moving</description>
175 <timestamp>2015-01-15 15:30:16.945825</timestamp>
176 <counter>2</counter>
177 <units></units>
178 <value>0</value>
179 <raw_value>0</raw_value>
180 <format>%s</format>
181 </pv>
182 <pv id="starttod" name="prj:STARTTOD">
183 <name>prj:STARTTOD</name>
184 <id>starttod</id>
185 <description>IOC boot time</description>
186 <timestamp>2015-01-15 15:30:16.701840</timestamp>
187 <counter>2</counter>
188 <units></units>
189 <value>01/12/2015 12:56:08</value>
190 <raw_value>01/12/2015 12:56:08</raw_value>
191 <format>%s</format>
192 </pv>
193 <pv id="tod" name="prj:TOD">
194 <name>prj:TOD</name>
195 <id>tod</id>
196 <description>IOC current time</description>
197 <timestamp>2015-01-15 16:48:35.521618</timestamp>
```

```
198 <counter>4701</counter>
199 <units></units>
200 <value>01/15/2015 16:48:35</value>
201 <raw_value>01/15/2015 16:48:35</raw_value>
202 <format>%s</format>
203 </pv>
204 <pv id="uptime" name="prj:UPTIME">
205 <name>prj:UPTIME</name>
206 <id>uptime</id>
207 <description>time IOC running</description>
208 <timestamp>2015-01-15 16:48:35.521851</timestamp>
209 <counter>4701</counter>
210 <units></units>
211 <value>3 days, 03:52:27</value>
212 <raw_value>3 days, 03:52:27</raw_value>
213 <format>%s</format>
214 </pv>
215 </pvWebMonitor>
```
(To view an archive copy of this HTML page in your browser, click here  $\rightarrow$  rawdata.html)

## **Source Code**

#### <span id="page-23-0"></span>*pvWebMonitor* **Package: main Module**

#### pvWebMonitor.main

USAGE:

```
jemian@gov:~$ pvWebMonitor
usage: pvWebMonitor [-h] [-l LOG_FILE] [-v] xml_config_file
pvWebMonitor: error: too few arguments
```
#### HELP:

```
jemian@gov:~$ pvWebMonitor -h
usage: pvWebMonitor [-h] [-l LOG_FILE] [-v] [--setup SETUP] xml_config_file
pvWebMonitor: post EPICS PVs to read-only web page
positional arguments:
 xml_config_file XML configuration file
optional arguments:
 -h, --help show this help message and exit
 -l LOG_FILE, --log_file LOG_FILE
                      log file
 -v, --version show program's version number and exit
getting started (none of the above):
 --setup SETUP setup a new project directory
```
## pvWebMonitor: raw PV data from EPICS

written by: pvWebMonitor/PvWatch

date/time stamp: 2015-04-15 17:30:12

## **EPICS process variables (sorted by id)**

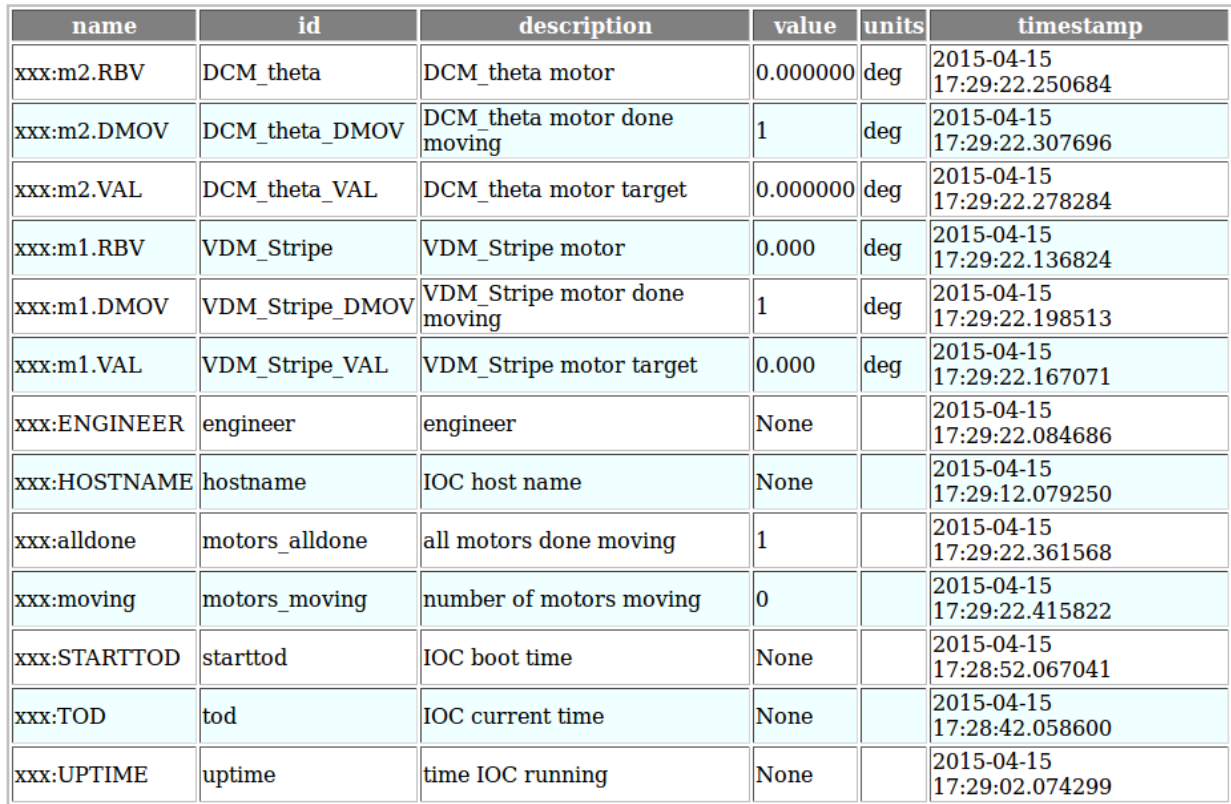

data gathered by: pvWebMonitor/PvWatch

report page: rawdata.xsl

Fig. 1.6: Example report of the raw data monitored by an instance of *pvWebMonitor*.

Ą

#### <span id="page-25-1"></span>VERSION:

```
jemian@gov:~$ pvWebMonitor -v
2015.0112.0
```
pvWebMonitor.main.**main**() entry point for the command-line interface

#### <span id="page-25-0"></span>*pvWebMonitor* **Package: pvwatch Module**

#### pvWebMonitor.pvwatch

```
exception pvWebMonitor.pvwatch.CouldNotParseXml
    Bases: exceptions.Exception
```
Could not parse XML file

```
exception pvWebMonitor.pvwatch.PvNotRegistered
    Bases: exceptions.Exception
```
pv not in pvdb

class pvWebMonitor.pvwatch.**PvWatch**(*configuration*)

Bases: object

Core function of the pvWebMonitor package

To call this code, first define configuration=dict() with terms as defined in read\_config. read\_xml(), then statements such as:

```
watcher = PvWatch(configuration)
```

```
watcher.start()
```
#### **EPICS\_monitor\_receiver**(*\*args*, *\*\*kws*)

Response to an EPICS (PyEpics) monitor on the channel

#### **add\_file\_pattern**(*pattern*)

add pattern as an additional file extension pattern

Any file with extension matching any of the patterns in self.upload\_patterns will copied to the WWW directory, if they are newer.

#### **add\_pv**(*mne*, *pv*, *desc*, *fmt*, *as\_string*)

Connect to a EPICS (PyEpics) process variable

**buildReport**()

build the report

#### **get\_pvlist**()

get the PVs from the XML file

#### **report**()

write the values out to files

The values of the monitored EPICS PVs (the "raw data") is written to an XML file. This file is then used with one or more XSLT stylesheets to create HTML pages. An overall "home page" (index.html) is created to provide a table of contents of this static web site.

#### **start**()

begin receiving PV updates and posting new web content

<span id="page-26-4"></span>**update\_pvdb**(*pv*, *raw\_value*) log PV value to the cache in pvdb

#### Parameters

- $\mathbf{pv}(str)$  name of EPICS PV
- **raw** value  $(\overrightarrow{ob})$  could be str, float, int, or ...

#### <span id="page-26-1"></span>*pvWebMonitor* **Package: read\_config Module**

read XML configuration file for *pvWebMonitor* package

pvWebMonitor.read\_config.**patterns\_1\_0**(*\*args*) config 1 0 relies on a pre-defined list of file match patterns

pvWebMonitor.read\_config.**patterns\_1\_0\_1**(*\*args*) config\_1\_0\_1 uses a user-defined list of file match patterns

<span id="page-26-0"></span>pvWebMonitor.read\_config.**read\_xml**(*xml\_file*) return the configuration details as a dictionary

Parameters **return** – dictionary

the dictionary WILL contain these definitions for use by pvwatch.PvWatch():

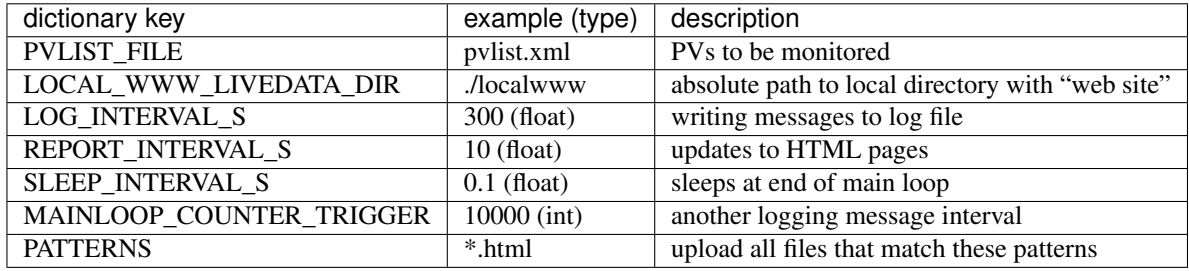

#### <span id="page-26-2"></span>*pvWebMonitor* **Package: setup Module**

setup a new project directory

pvWebMonitor.setup.**get\_key\_value**(*key*, *txt*) find the assignment line in txt: key=value, and return value

pvWebMonitor.setup.**main**(*new\_directory*)

setup a new project directory in *new\_directory*

*new\_directory* must exist and not contain any of the files to be copied into it.

Parameters new\_directory  $(str)$  – name of existing directory

pvWebMonitor.setup.**modify\_manage\_script**(*filename*) customize the manage.sh script for the current setup

#### <span id="page-26-3"></span>*pvWebMonitor* **Package: utils Module**

pvWebMonitor.utils

<span id="page-27-0"></span>pvWebMonitor.utils.**copyToWebServer**(*local\_file*, *web\_site\_path*) copy local file to web server directory (on a local file system)

This copy routine assumes that it is not necessary to use scp to copy the file.

pvWebMonitor.utils.**getTime**() simple wrapper for common timenow() function

```
pvWebMonitor.utils.logException(troublemaker)
     write an exception report to the log file
```
Parameters **troublemaker** (obj) – instance of Exception

pvWebMonitor.utils.**logMessage**(*message*) log a message or report from pvWebMonitor

**Parameters message**  $(str)$  – words to be logged

pvWebMonitor.utils.**validate**(*xml\_tree*, *xml\_schema\_file*) validate an XML document tree against an XML Schema file

#### **Parameters**

- **xml\_tree** (*obj*) instance of etree. ElementTree
- **xml\_schema\_file** (str) name of XML Schema file (local to package directory)

pvWebMonitor.utils.**writeFile**(*output\_file*, *contents*)

write contents to file

#### Parameters

- **output\_file**  $(str)$  file to be written (path is optional)
- **contents** (str) text to write in *output\_file*

pvWebMonitor.utils.**xslt\_transformation**(*xslt\_file*, *src\_xml\_file*, *result\_xml\_file*) transform an XML file using an XSLT

#### **Parameters**

- $x$ slt  $file (str)$  name of XSLT file
- $src$   $xml$   $file$   $(str)$  name of XML file
- **result\_xml\_file** (str) name of output XML file

### **CHANGES**

- 2016.1025.0 revise the versioning process
- 2016.1003.2 [issue #22:](https://github.com/prjemian/pvWebMonitor/issues/22) correct version number shown now
- 2016.0907.0 [issue #18:](https://github.com/prjemian/pvWebMonitor/issues/18) check XSLT files for syntax errors, [issue #19:](https://github.com/prjemian/pvWebMonitor/issues/19) let user choose to write waveform strings as string or array of integers, [issue #20:](https://github.com/prjemian/pvWebMonitor/issues/20) add username and host to logging messages
- 2016.0516.2 #16: accept both version 1.0 & 1.0.1 config.xml files
- 2016.0427.1 #12: user can add additional file extension patterns, improve the setup of manage.sh on Linux
- 2016.0414.2 #9: resolve ValueError when creating XML declaration
- 2015.0117.0 #6: rename project to pvWebMonitor

2015.0116.0 #13: management shell script now uses /bin/bash 2015.0115.0 #4: refactor XSLT infrastructure and web site 2015.0114.1 include XML infrastructure in package 2015.0114.0 packaging update 2015.0113.1 add –setup to fill a new project directory with needed files 2015.0113.0 validate all XML files and raise exceptions if invalid 2015.0112.2 documentation at ReadTheDocs, package at PyPI, code at GitHub 2015-01-09 v1.0.0 initial conversion from USAXS livedata project

### **Software License**

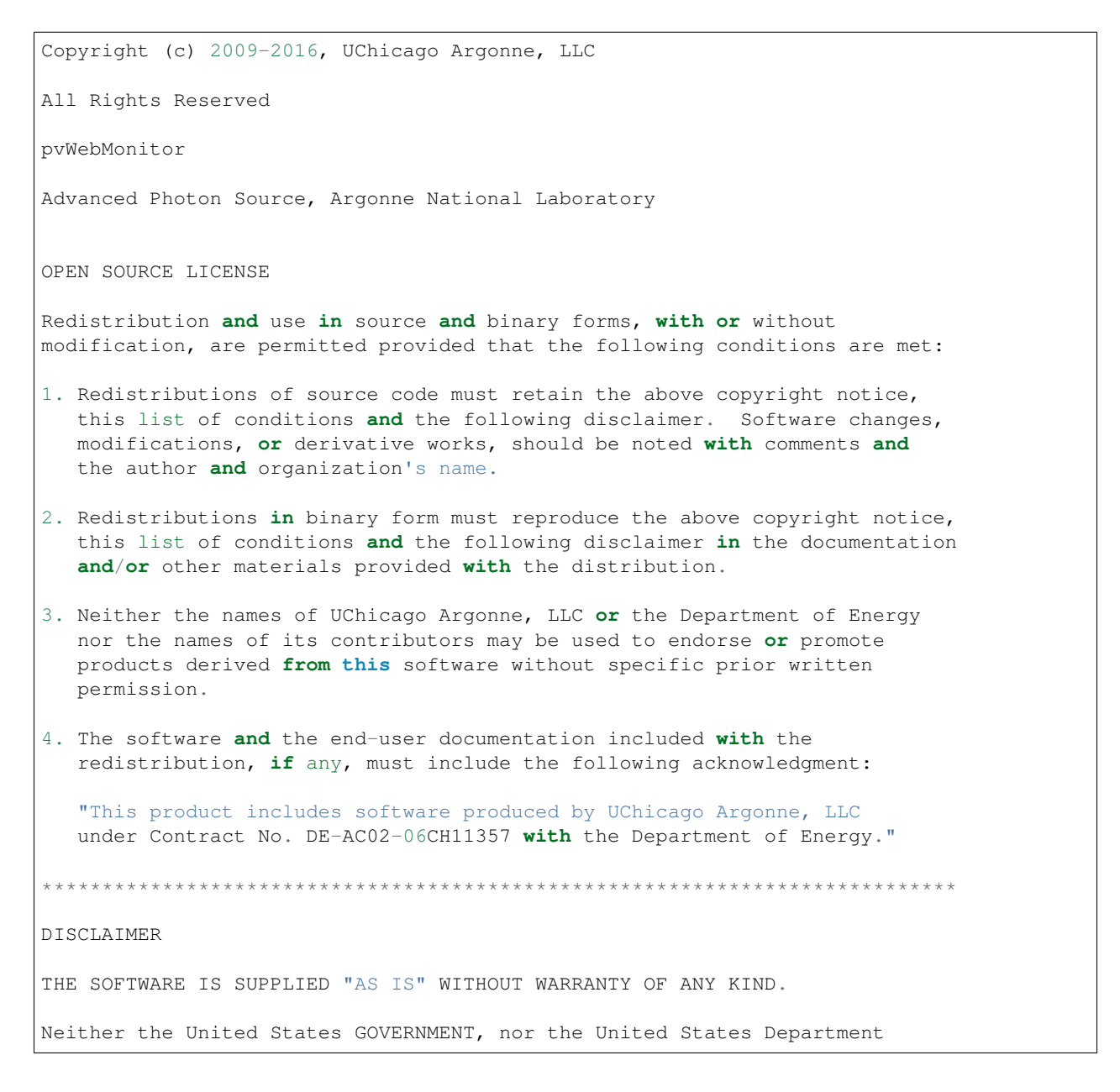

of Energy, NOR UChicago Argonne, LLC, nor any of their employees, makes any warranty, express **or** implied, **or** assumes any legal liability **or** responsibility **for** the accuracy, completeness, **or** usefulness of any information, data, apparatus, product, **or** process disclosed, **or** represents that its use would **not** infringe privately owned rights.

\*\*\*\*\*\*\*\*\*\*\*\*\*\*\*\*\*\*\*\*\*\*\*\*\*\*\*\*\*\*\*\*\*\*\*\*\*\*\*\*\*\*\*\*\*\*\*\*\*\*\*\*\*\*\*\*\*\*\*\*\*\*\*\*\*\*\*\*\*\*\*\*\*\*\*\*

## CHAPTER 2

Indices and tables

- <span id="page-30-0"></span>• genindex
- modindex
- search

This documentation was built Sep 27, 2017

## Python Module Index

## <span id="page-32-0"></span>p

pvWebMonitor.main, [20](#page-23-0) pvWebMonitor.pvwatch, [22](#page-25-0) pvWebMonitor.read\_config, [23](#page-26-1) pvWebMonitor.setup, [23](#page-26-2) pvWebMonitor.utils, [23](#page-26-3)

## Index

## A

add\_file\_pattern() (pvWebMonitor.pvwatch.PvWatch method), [22](#page-25-1)

add\_pv() (pvWebMonitor.pvwatch.PvWatch method), [22](#page-25-1)

## B

buildReport() (pvWebMonitor.pvwatch.PvWatch method), [22](#page-25-1)

## C

config.xml, [6](#page-9-0) copyToWebServer() (in module pvWebMonitor.utils), [23](#page-26-4) CouldNotParseXml, [22](#page-25-1)

## E

EPICS\_monitor\_receiver() (pvWebMonitor.pvwatch.PvWatch method), [22](#page-25-1)

## G

get key value() (in module pvWebMonitor.setup), [23](#page-26-4) get\_pvlist() (pvWebMonitor.pvwatch.PvWatch method), [22](#page-25-1)

getTime() (in module pvWebMonitor.utils), [24](#page-27-0)

## L

livedata.xsl, [6](#page-9-0) log\_data.txt, [6](#page-9-0) logException() (in module pvWebMonitor.utils), [24](#page-27-0) logMessage() (in module pvWebMonitor.utils), [24](#page-27-0)

## M

main() (in module pvWebMonitor.main), [22](#page-25-1) main() (in module pvWebMonitor.setup), [23](#page-26-4) modify\_manage\_script() (in module pvWebMonitor.setup), [23](#page-26-4)

## P

patterns\_1\_0() (in module pvWebMonitor.read\_config), [23](#page-26-4)

patterns\_1\_0\_1() (in module pvWebMoni-tor.read\_config), [23](#page-26-4) project configuration directory, [6](#page-9-0) project directory, [3](#page-6-3) pvlist.xml, [6](#page-9-0) PvNotRegistered, [22](#page-25-1) PvWatch (class in pvWebMonitor.pvwatch), [22](#page-25-1) pvWebMonitor.main (module), [20](#page-23-1) pvWebMonitor.pvwatch (module), [22](#page-25-1) pvWebMonitor.read\_config (module), [23](#page-26-4) pvWebMonitor.setup (module), [23](#page-26-4) pvWebMonitor.utils (module), [23](#page-26-4)

## R

read\_xml() (in module pvWebMonitor.read\_config), [23](#page-26-4) report() (pvWebMonitor.pvwatch.PvWatch method), [22](#page-25-1)

## S

start() (pvWebMonitor.pvwatch.PvWatch method), [22](#page-25-1)

## U

update\_pvdb() (pvWebMonitor.pvwatch.PvWatch method), [22](#page-25-1)

### V

validate() (in module pvWebMonitor.utils), [24](#page-27-0)

## W

web server directory, [6](#page-9-0) writeFile() (in module pvWebMonitor.utils), [24](#page-27-0)

### X

xslt\_transformation() (in module pvWebMonitor.utils), [24](#page-27-0)